# **Shared: Group Configurations for Employees**

# **Setup Guide**

### **Last Revised: April 22, 2022**

Applies to these SAP Concur solutions:

#### Expense

 $\boxtimes$  Professional/Premium edition  $\square$  Standard edition

 $\Box$  Travel

 $\square$  Professional/Premium edition  $\Box$  Standard edition

 $\boxtimes$  Invoice

 $\boxtimes$  Professional/Premium edition  $\square$  Standard edition

- ⊠ Request
	- $\boxtimes$  Professional/Premium edition
	- $\square$  Standard edition

# **Table of Contents**

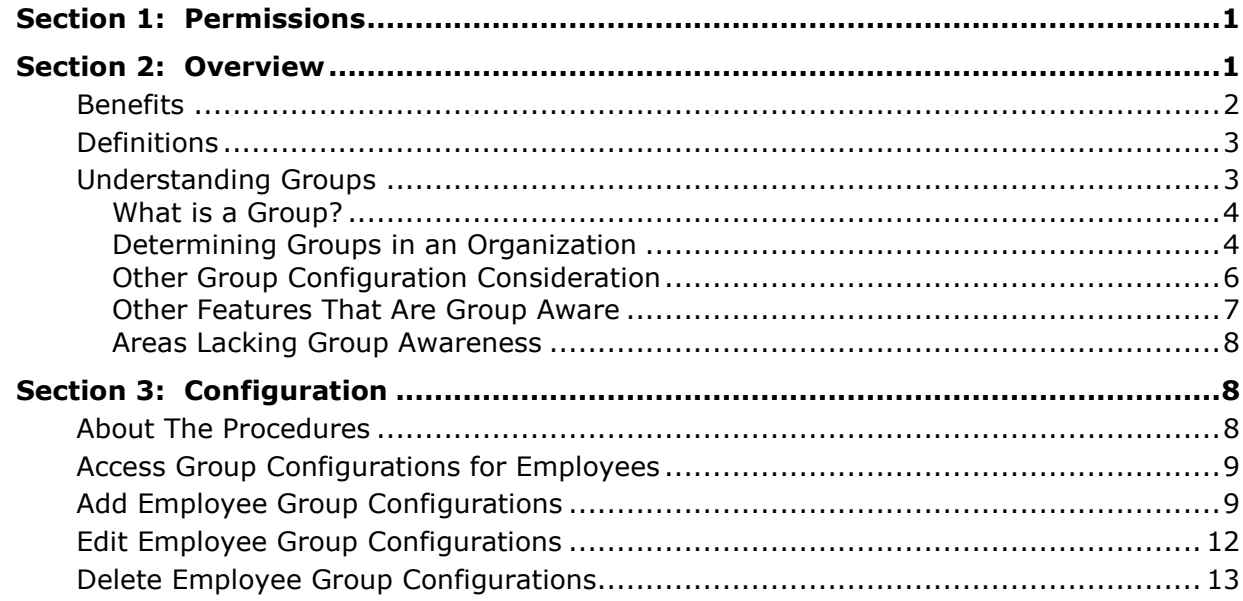

# **Revision History**

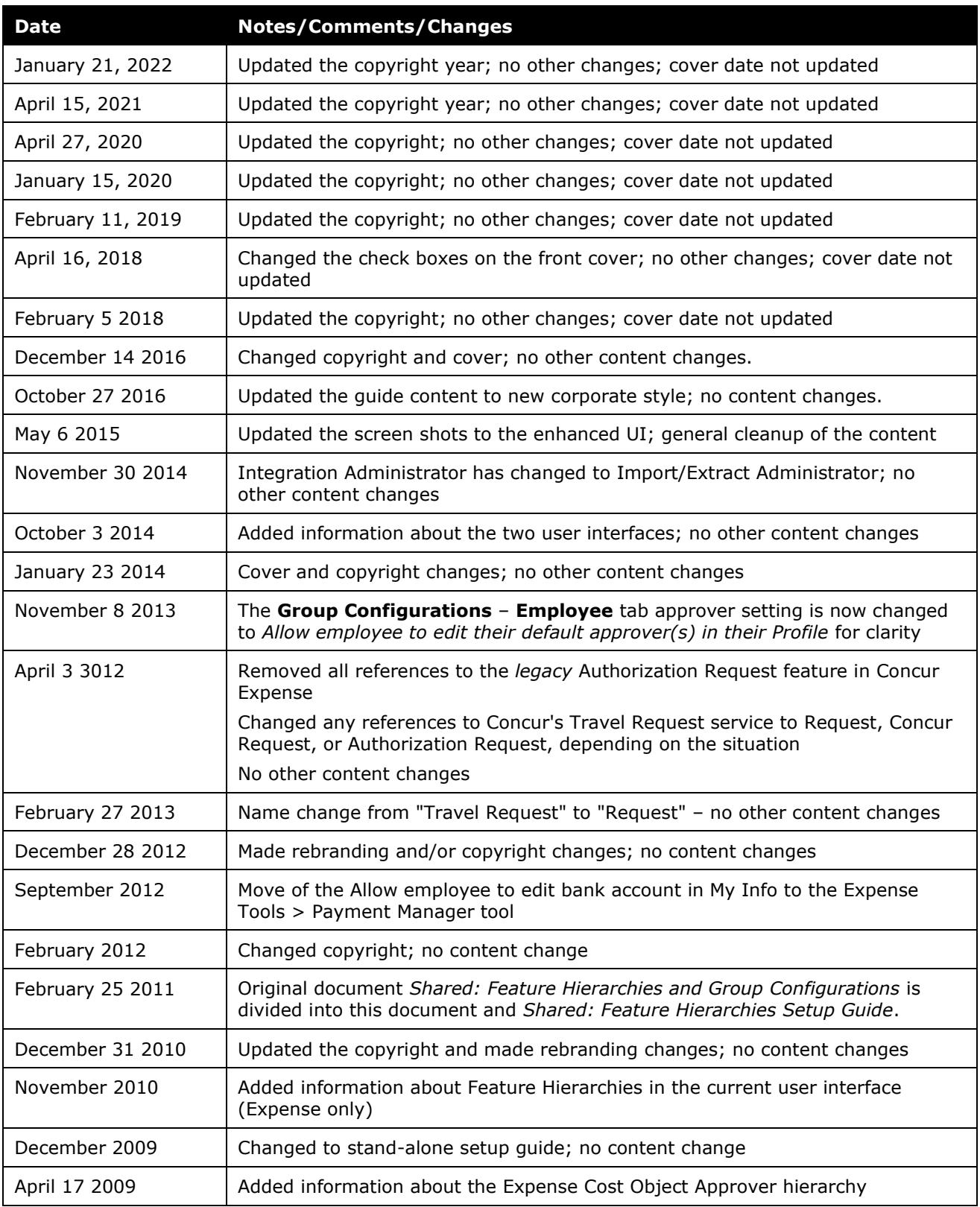

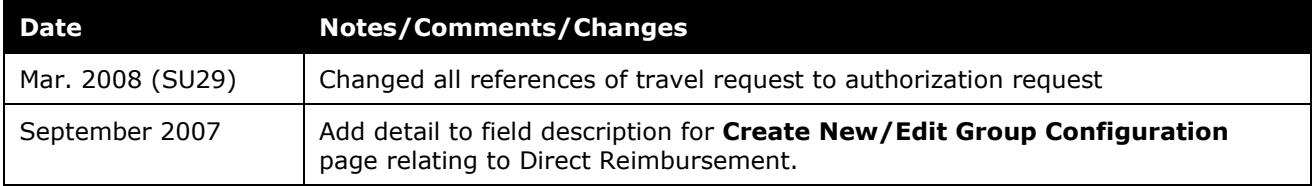

# **Group Configurations for Employees**

## **Section 1: Permissions**

<span id="page-6-0"></span>A company administrator may or may not have the correct permissions to use this feature. The administrator may have limited permissions, for example, they can affect only certain groups and/or use only certain options (view but not create or edit).

If a company administrator needs to use this feature and does not have the proper permissions, they should contact the company's Concur administrator.

<span id="page-6-1"></span>In addition, the administrator should be aware that some of the tasks described in this guide can be completed only by Concur. In this case, the client must initiate a service request with Concur Client Support.

### **Section 2: Overview**

Employees in a company naturally fall into many different categories (groups or groupings). These groups might be:

- Corporate, Division, Department, Team
- Executives, Management, Non-Management
- Non-Exempt, Exempt, Contract
- Frequent Travelers, Infrequent Travelers, Non-Travelers

For each of these categories, a different set of policies and rules may apply. For example, executives may have a set of travel rules that allow them to fly first class, have higher entertainment budgets, and so forth. In addition, these groups may all have the same administrator to determine the policies that apply to them (a centralized model) or they may have a decentralized model for responsibility for individual groups is distributed among different administrators. Thus, companies need the ability to grant permissions to different groups.

To manage these needs, Concur uses *hierarchical groups* to categorize employees. Hierarchical groups allow companies to grant different levels of permissions for accessing data, create expense policies that flow from higher levels to lower levels, and define different sets of rules for different groups. For example, a company can create a master set of rules that can flow down from the top to the lower levels of the company, while at the same time preserving the ability to create variances for groups who may use a different set of rules.

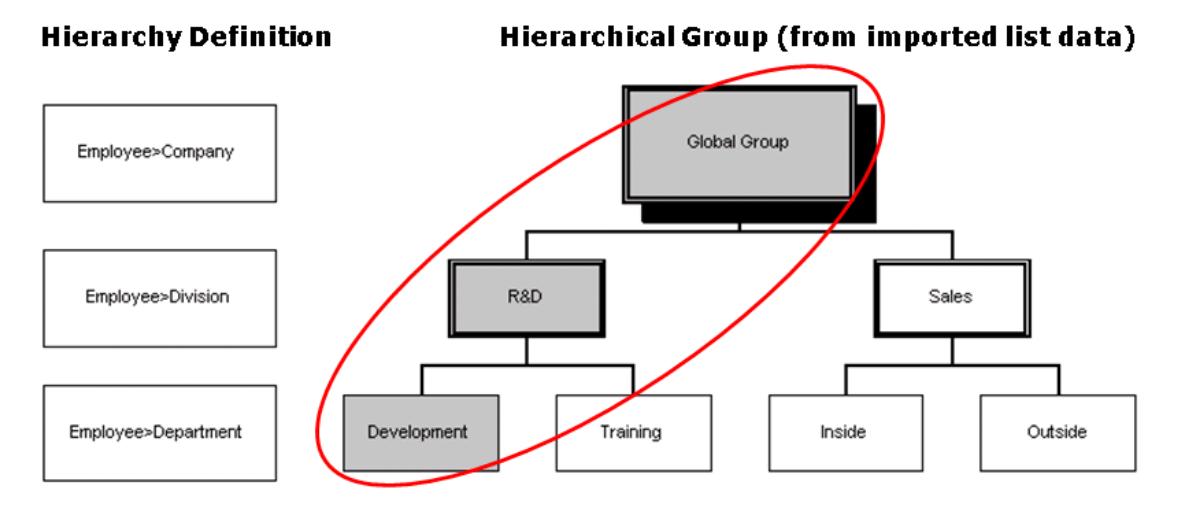

Groups can be set up to include any set of employees that the company desires. Hierarchies are set up in descending order, with the highest level (Global Group) defined first and each subordinate level defined in succession. (The Global Group encompasses the entire organization.) Thus, for a company that uses a Company/ Division/Department structure, there may be one group that is called Global Group-Concur-R&D Division-Development, a name that uniquely identifies that group in accordance with the hierarchy.

The administrator sets up a general hierarchy for employees, Expense, Invoice, and Request. If other features are being used within the system, such as tax, travel allowance, and/or authorized approvers, then separate hierarchies are available to set up as well. These features use hierarchies in a manner different from how configuration features (such as Employee or Expense) use hierarchies.

#### <span id="page-7-0"></span>**Benefits**

The main advantages of hierarchical groups are:

• A company can create separate hierarchies for different features.

 Refer to *Shared: Feature Hierarchies Setup Guide* for additional information.

- Groups can be administered at any level and still have global control a company can choose the mix of centralized and decentralized administration that works best for the organization.
- Shared data is defined only once and maintained in one place.
- Employees can belong to different groups for different features; these features can have the same or different hierarchy structures.
- Inheritance allows an administrator to define a shared configuration only once and be used by groups below if they choose. This reduces maintenance overhead for configuration data, while still allowing different parts of the organization to have specific configurations.
- A company can use flat groups or create as many levels of groups as desired.

#### <span id="page-8-0"></span>**Definitions**

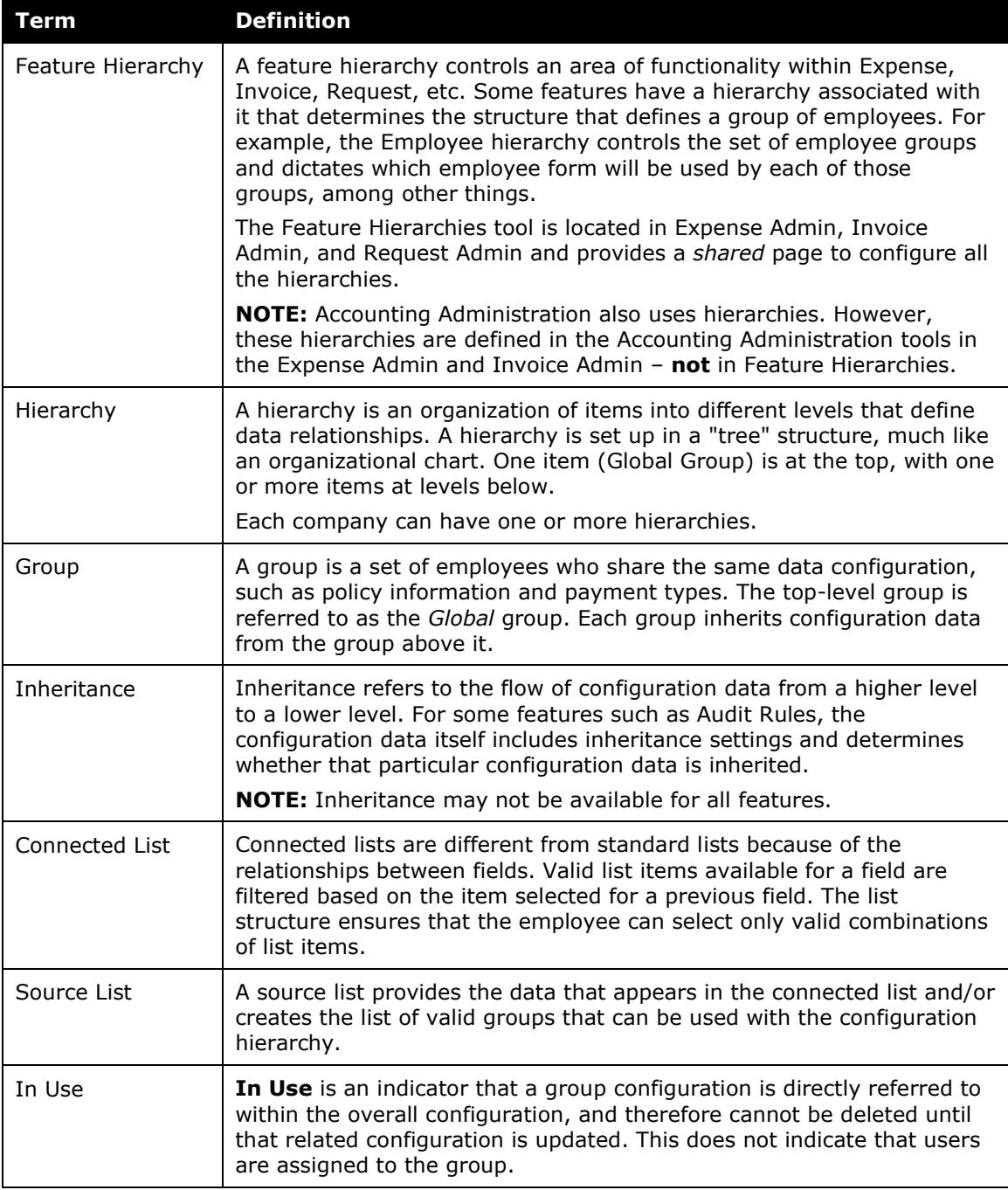

### <span id="page-8-1"></span>**Understanding Groups**

Before setting up hierarchical groups for the company, a few things must be determined, including understanding what a group is, and how to determine groups within the company.

#### <span id="page-9-0"></span>*What is a Group?*

A group is a collection of employees that share (are subject to) the same expense policies or that must be managed by the same authority. Groups are comprised of different levels, with the *Global* group at the top and subgroups used to organize different sets of employees. Groups can be used to organize any set of employees that makes sense for the implementation. An administrator can use numerous factors to define a group, such as the following:

- **Geography:** Each country involved in the implementation could define a group.
- **Organization Units:** Specific departments or divisions could define a group.
- **Payment Types:** This allows company cards to be group-based. Although each individual card number is assigned to an individual employee, the type of card used (Amex, Visa, Lloyds Bank, and so on) is a group-based assignment.

Example: Should all United Kingdom employees be a single group? They are all in the same country, they all share the same policy, and they are all administered by the same authority; however, the employees in Northern Ireland use a different company card from that used by the employees in England. You could create a group that has United Kingdom at a higher level on the hierarchy, with Northern Ireland and England as subgroups with different company card policies.

- **Companies:** Specific companies within a global corporation of many companies could be defined as separate groups.
- **Function:** Unique job types or employee functions could also necessitate the need for a distinct group. For example, assume that you have defined a group around an organizational unit such as a Sales department. Certain individuals may need to have access to policies that the general population within Sales does not require. This could then serve as the basis for forming a subgroup.

In summary, the factors that drive policy requirements for a given set of employees are limitless. However, only two main factors determine how to define a group:

- Employees that share the same expense policies
- Employees that need to be managed by the same authority

#### <span id="page-9-1"></span>*Determining Groups in an Organization*

Before the administrator starts to work with the Group Configurations tool, the administrator must take the time to evaluate the company's structure and create hierarchies on paper based on that structure that specifies different groups within the company. Generally speaking, the administrator should analyze the following:

• What are the logical divisions of employees for each of the features the company uses? For example, the structure the company uses to divide employees for Expense configuration may be different from that the company uses for Invoice. These divisions will serve as the basis of groups the administrator sets up.

- What other specific areas might create a group, such as audit rules, receipt limits, and so on, and be a factor when creating hierarchical groups?
- What data is required from each employee? What Human Resources (HR) record will be used to assign the employee to each hierarchy? For example, your HR system may contain certain data elements that you want to map the company system to. When you define the employee forms, you may do so based on the information that you know you need from your HR system.
- What fields are you going to store each data item in? For example, do you need a custom field to be defined as Division?
- What are the differentiators between different functional areas? For example, what pieces of information would Expense need that are different from Invoice? From Reporting?
- What are the cross-over points between the various data needs? For example, which employees share the same expense policies and rules? Which employees are managed by the same authority?

After the administrator has made a comprehensive analysis of the logical data points within the company, the administrator will then be ready to set up the Feature Hierarchies and Group Configurations.

As was discussed earlier, it is important that the groups be determined well in advance of their creation. The administrator should draw up a rough diagram of the different hierarchies and their levels. The following implementation example is intended to be a guide for understanding some of the considerations for grouping employees.

#### **EXAMPLE:**

A company needs to deploy Expense globally. It plans to deploy this global implementation in phases. This particular implementation involves three primary territories: North America, Latin America, and Europe. The initial phase of the global deployment involves the following: USA (North America) and France (Europe). However, when complete, the global deployment involves all of the geographic territories listed in the table below. In this example, the administrator creates a subgroup for each specific country under the level of the territory group.

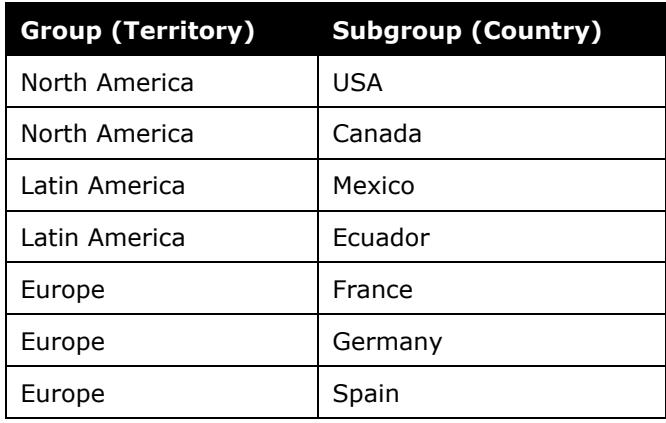

As is the case with all global implementations, the requirements will vary from one country to the next. The first consideration for the group strategy is to recognize which data objects the administrator can leverage across multiple groups. You can:

- Have the *Global* Expense Configuration administrator create all shared configuration objects.
- Create *Group* Expense Configuration administrators that have control over more than one group.

Shared configuration objects can be defined at a high level (such as at Global Group) and be made available to lower levels, where the Group Configuration administrators can choose whether or not to use those objects.

#### <span id="page-11-0"></span>*Other Group Configuration Consideration*

There is also a group configuration consideration with respect to employee administration and back-office processing of expense reports. For example, a company may utilize Global Configuration objects for all groups, but also require group-specific processing and employee administration. This will become clearer with an understanding of group awareness.

#### **GROUP AWARENESS**

There are certain types of data for which access is limited to members of the group or groups. This is referred to as "group awareness." There are a few ways of looking at group awareness:

- When a configuration administrator is working with a tool, they can edit everything defined at any group for which they have rights or any group below these groups. They can view (but not edit) any configuration data defined at groups above their right up to and including the Global Group. When an administrator is configuring settings for a group, they can see everything that is defined at the current group and defined at a group above that is allowed to inherit to the current group.
- Processors will see only reports submitted from employees who belong to the groups whose output the processors are authorized to process.
- Employee administrators can access employee data and create new employees only for those employees in the group or groups to which the administrators are assigned and those employees that are assigned to groups below these groups.

**NOTE:**With inheritance, if a user has a role, such as Processor for a particular group, he automatically has the same role for every group below that group.

• Expense users and approvers will see only policies, expense types, payment types, and so on, that are configured for use by their group.

**NOTE:**There is no inheritance of roles for end users. If configuration data is not found in their group, then it moves to the group above it to see if it exists there. If not, it continues up until the valid information is found all the way to Global Group.

The administrator must understand the difference between group awareness for the Expense/Invoice/Request user and for all of the other examples listed. For example, the Expense User is assigned to a single group, whereas group awareness for the Expense Processor or Employee administrator will depend on which groups they have been assigned to administer or process and by inheritance of roles to all groups below their groups. These group(s) could be different from the group(s) they belong to as an Expense User.

#### **Examples**

- The administrator assigns an Expense Processor to Group NA-USA and NA-CAN for processing purposes; but in their role as an Expense User, the administrator assigns this individual only to NA-USA. This processor could review reports from all users in both NA-USA and NA-CAN, but would see only NA-USA policies as an Expense user.
- The administrator assigns an Employee administrator to Group NA-CAN for employee management purposes, but to NA-USA as an Expense user. This administrator can access, add, or modify employee data for any user in Group NA-CAN or any group below NA-CAN, but not for any other group.

#### <span id="page-12-0"></span>*Other Features That Are Group Aware*

The following features are group aware:

- **Audit Rules:** You can assign groups different rules or you can assign to the Global Group and have that rule apply to all groups beneath it. This is based on either the Expense or Invoice hierarchy.
- **Receipt Limit:** You can assign different receipt limits based on groups, for example, Sales>Inside Sales may have a limit of \$25 before they have to attach receipts to an expense report, but Sales>Outside Sales may have \$100. You can assign one limit to all groups by assigning a limit to the Global Group and have all groups below it inherit that limit. This is based on the Expense Reports hierarchy.
- **Payment Hold:** You can assign a payment hold configuration to place an expense report on hold and not paid until receipts are handed in for a single group, for multiple groups, or for all groups. This is based on the Expense hierarchy.
- **Car Configuration:** Car configurations are group aware but they are also determined by country, so this may not be necessary to take into account when creating groups. This is based on the Expense hierarchy.
- **Email Reminders:** When an email reminder is sent can be dependent on a group as well. This is based on either the Expense or Invoice hierarchy.

• **Delegates:** When a delegate configuration, which defines what type of actions an assistant or delegate can perform for another employee, is set up, then a group must be assigned to that configuration. This is based on the employee hierarchy.

**NOTE:**There are separate delegate configurations for Expense and Invoice; however, they are both based on the Employee Hierarchy.

**Proxy Logon:** A proxy can be assigned to a specific group based on either the Expense or Invoice hierarchy.

#### <span id="page-13-0"></span>*Areas Lacking Group Awareness*

<span id="page-13-1"></span>There are some areas within the product that are currently not group-aware, for example, an approver can currently approve a report for an Expense user from any group. Similarly, the group to which the approver belongs does not restrict the list of approvers available to the Expense user.

### **Section 3: Configuration**

A group is a collection of users that share the same set of policies and configuration data. Hierarchical groups are created in three steps:

- 1. Determine along which lines you want to divide users into groups and the data fields that differentiate users into these groups.
- 2. In the Feature Hierarchies section of Expense Admin, Invoice Admin, and Request Admin, you define a hierarchy for a feature and an associated source list.
- 3. In the List Management tool, you import the source list associated with the feature hierarchies. The process of importing this list is equivalent to creating groups since each item in the source list is in effect a group.

The Group Configurations tool is used to associate configuration data with a group, such as what employee form applies to a group and whether or not the employee form is used by the groups below (inherited.) For example, if Global Group>Sales Divisions uses the Default Employee Form and selects to have groups below it inherit that group's characteristics, then Global Group>Sales Division>Inside Sales can also use the Default Employee Form. This guide discusses this configuration.

The Group Configurations tool is not visible if you have the Shared Configuration administrator (Restricted) role.

#### <span id="page-13-2"></span>**About The Procedures**

The procedures below are Expense-centric; the Invoice and Request procedural tasks are virtually identical.

#### <span id="page-14-0"></span>**Access Group Configurations for Employees**

- *To access the tool:*
	- 1. Click **Administration** > **Expense** (on the sub-menu).

**NOTE:**Depending on your permissions, the page may appear immediately after you click **Administration**.

2. Click **Group Configurations** (left menu). The **Groups Configurations** page appears.

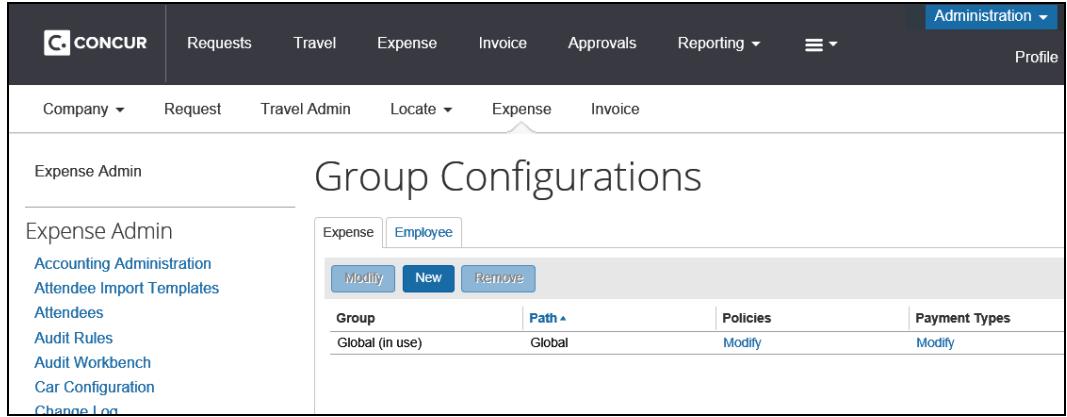

3. Click the **Employee** tab. The **Employee** page appears.

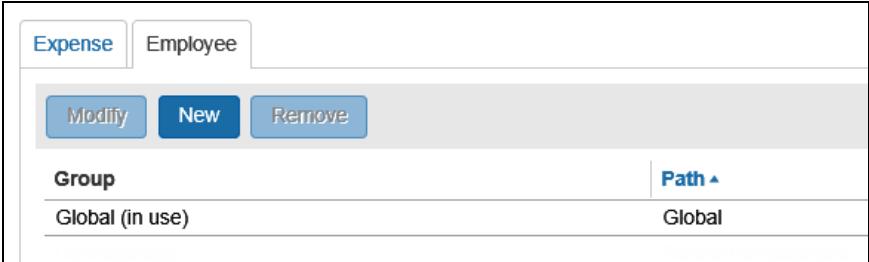

#### <span id="page-14-1"></span>**Add Employee Group Configurations**

You can associate an employee form with an employee group and set a profile option.

#### *To add a group configuration:*

1. On the **Employee** page, click **New**. The **Select Group** page appears.

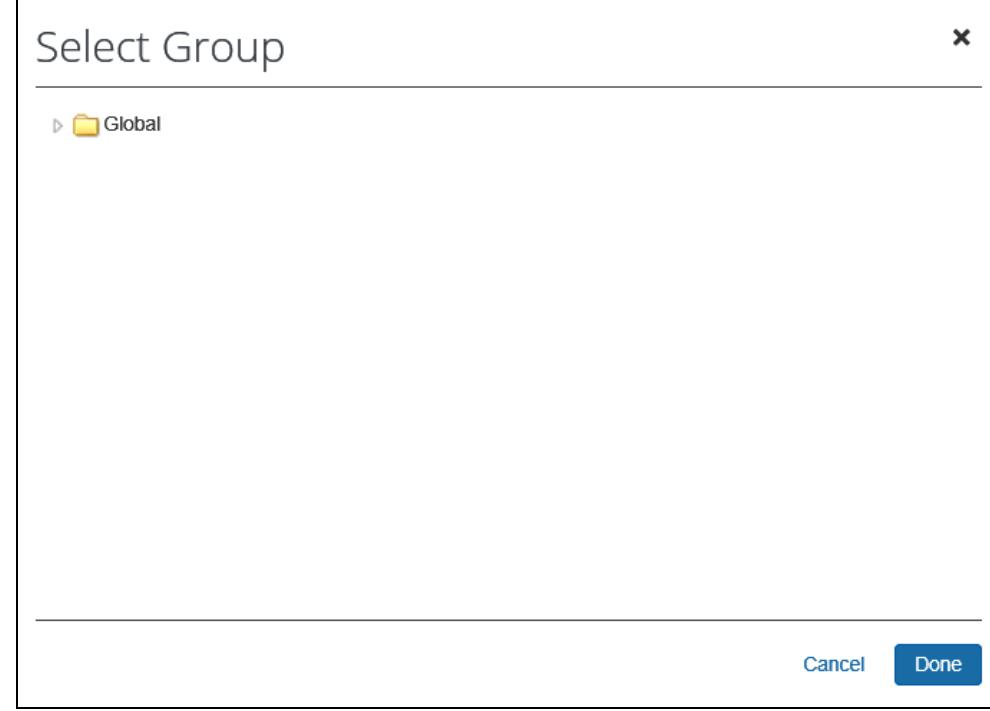

2. Expend, if necessary, to see existing groups.

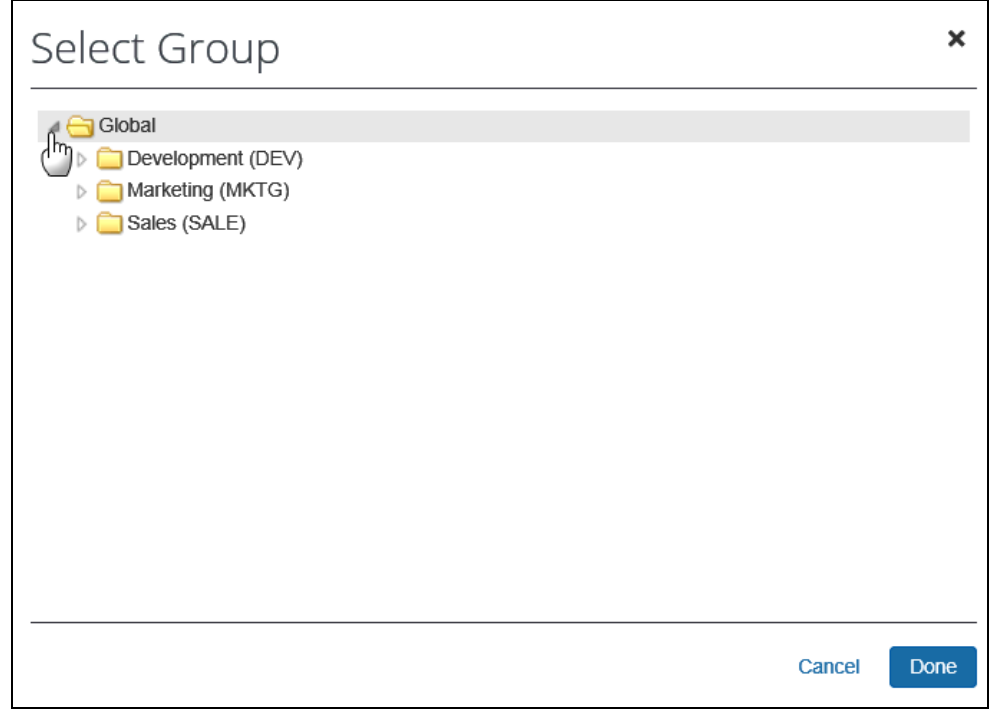

3. Click a group.

4. Click **Done**. The **Configuration for Group** page appears.

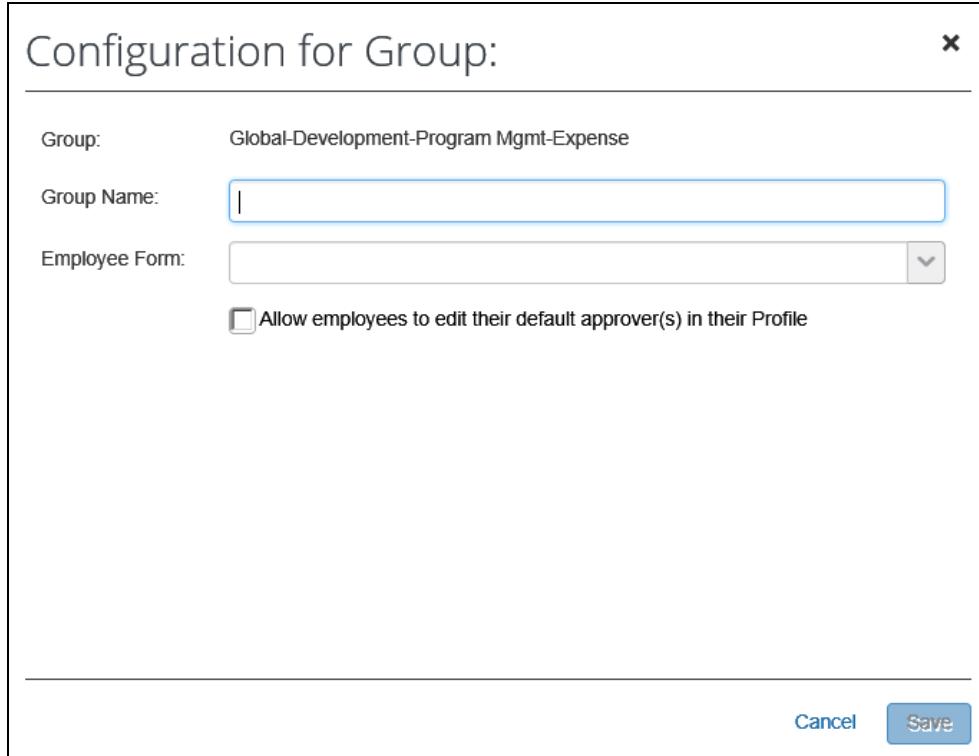

5. Enter or select as appropriate.

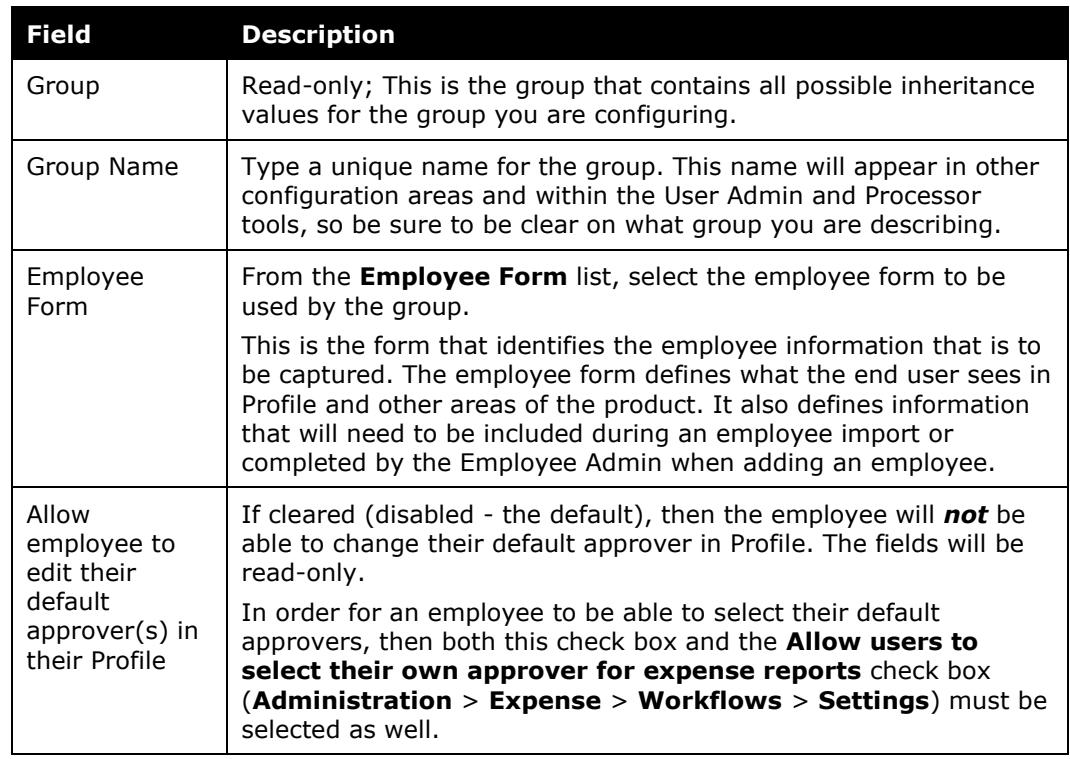

6. Click **Save**.

#### <span id="page-17-0"></span>**Edit Employee Group Configurations**

#### *To edit a group configuration:*

- 1. On the **Employee** page, either:
	- Click the desired group, and then click **Modify**. – or –
	- Double-click the desired group.

#### The **Configuration for Group** page appears.

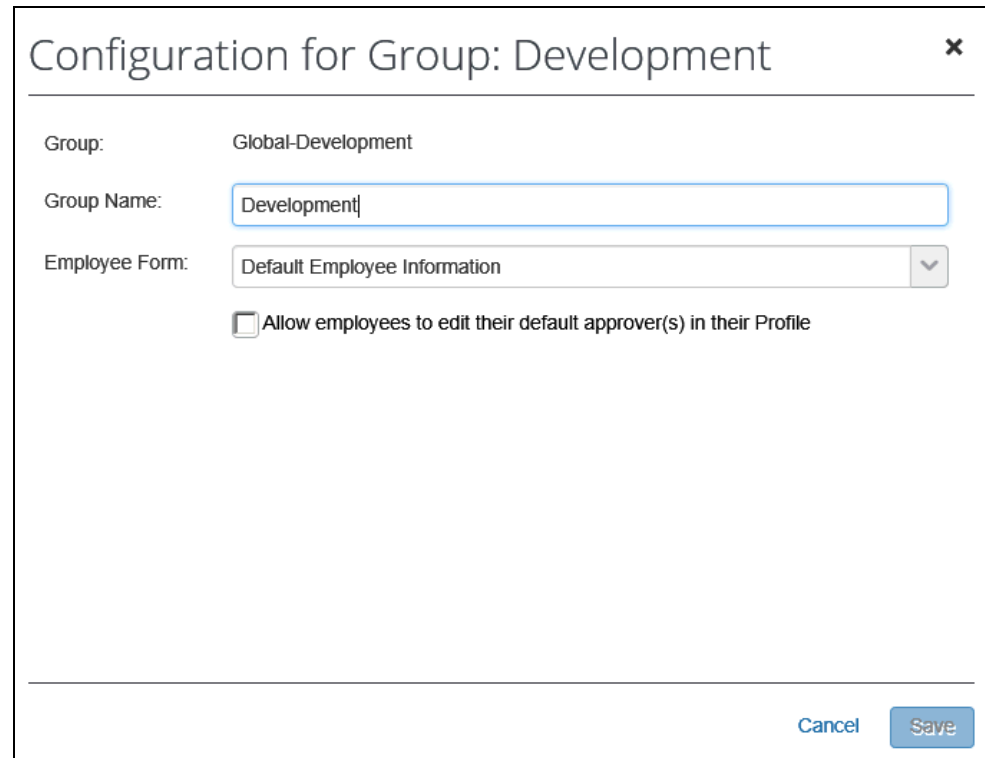

- 2. Make any necessary changes.
- 3. Click **Save**.

#### <span id="page-18-0"></span>**Delete Employee Group Configurations**

- *To delete a group configuration:*
	- 1. On the **Employee** page, click the desired group.
	- 2. Click **Remove**.

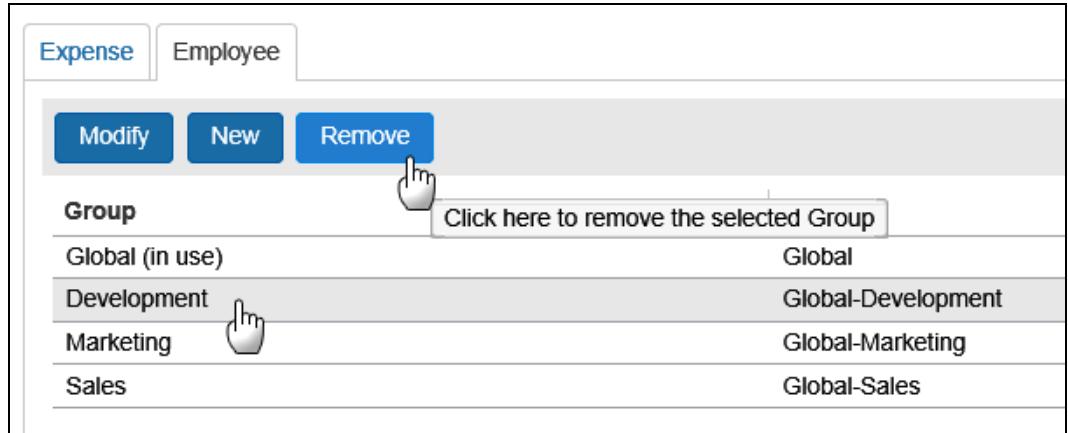

**NOTE: In Use** is an indicator that a group configuration is directly referred to within the overall configuration, and therefore cannot be deleted until that related configuration is updated. This does not indicate that users are assigned to the group.

A common example of a related configuration would be a condition in an audit rule,